# PROLINK LIFE HANDLEIDING E-SIGNATURE

19/09/2022

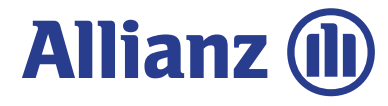

SAMENVATTENDE STAPPEN VOOR DE DIGITALE HANDTEKENING

Een onderschrijvingsformulier digitaal ondertekenen is eenvoudig, zowel voor de makelaar als de klant en versnelt het voltooien van een nieuw contract.

Dit zowel voor een contract met één of twee verzekeringsnemers. De klant(en) heeft hiervoor 30 dagen de tijd.

De digitale handtekening in 3 stappen:

- 
- 1. De makelaar geeft het gsm-nummer en het emailadres van de hand van een oderschrijvingsformulier digitaal ondertekenen is eenvoudig, zowel voor de makelaar als de<br>Natant en versnelt het voltooien van een nieuw contract.<br> 2. De klant ontvangt een eerste e-mail waarin hij zich aan de hand van een onterschrijvingsformulier digitaal ondertekenen is eenvoudig, zowel voor de makelaar als de<br>Eklant en versnelt het voltooien van een nieuw contract gsm, moet identificeren, zodat hij het Onderschrijvingsformulier kan bekijken. Een onderschrijvingsformulier digitaal ondertekenen is eenvoudig, zowel voor de makelaar als de<br>
klant en versnelt het voltooien van een nieuw contract.<br>
Dit zowel voor een contract met één of twee verzekeringsnemers. De k
- tweede code, ontvangen op zijn gsm.

Daarna ontvangt hij een tweede email met het getekende document. Bij een STP (i.e. Straight Forward Proces) ontvangt de makelaar binnen de 2' het certificaat.

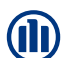

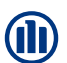

3

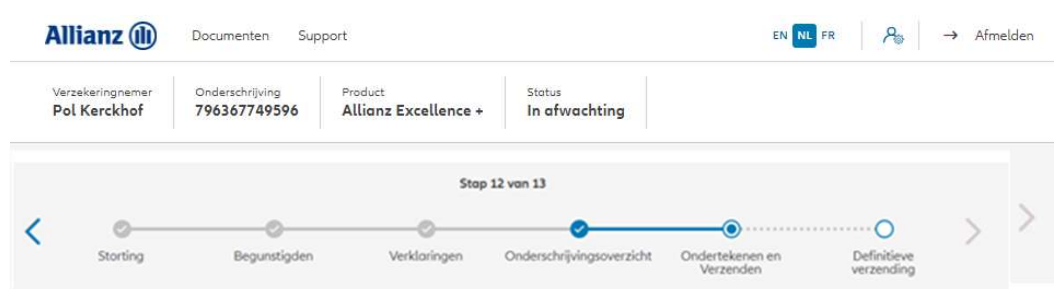

#### Contractuele documenten onderteken

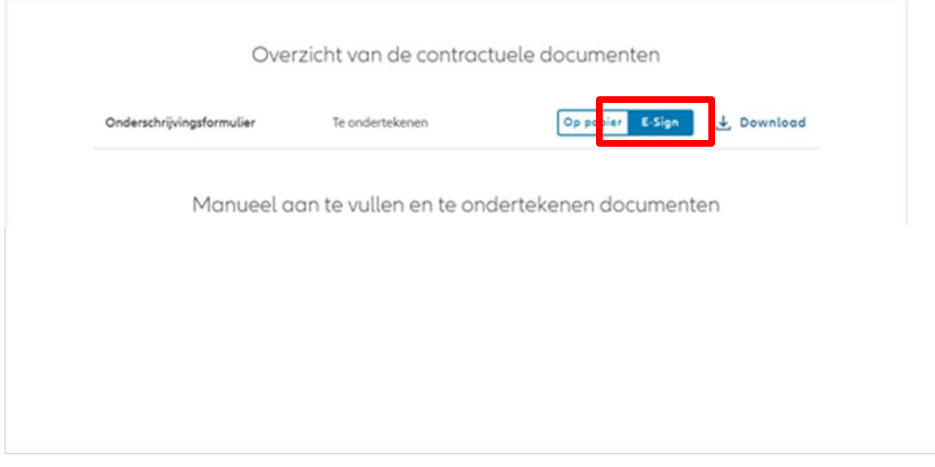

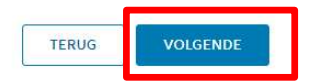

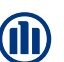

4

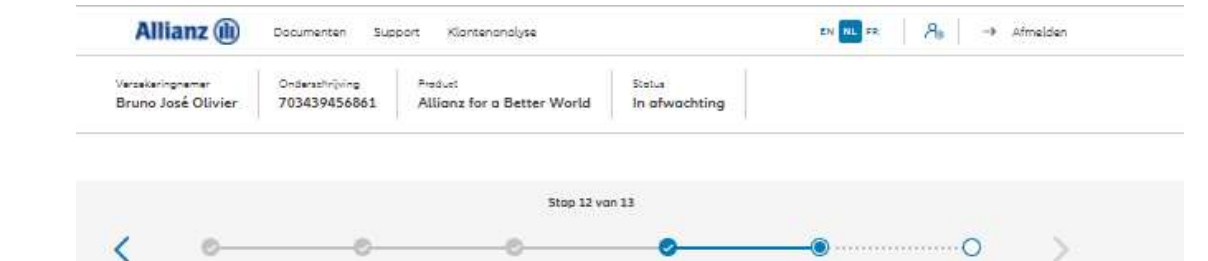

Onderschrijvingsoverzicht

Ondertekenen en Verzenden

Verklaringen

Definitieve<br>verzending

#### Documenten opladen

Begunstigden

Storting

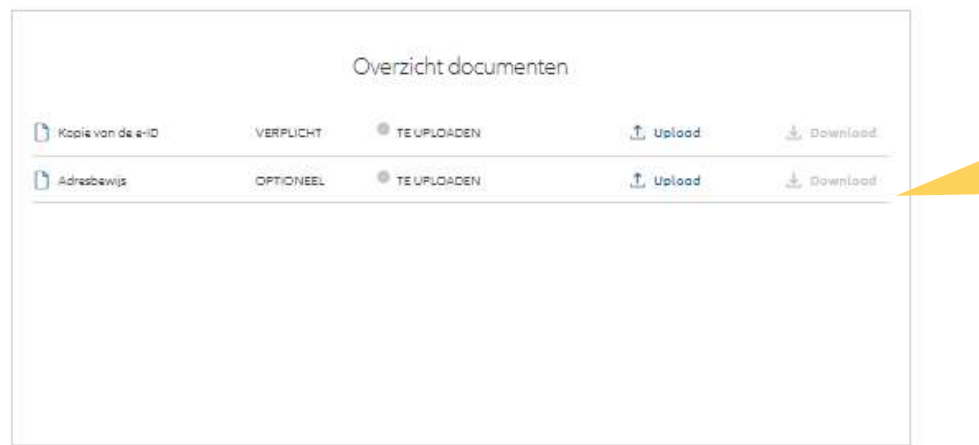

De upload van documenten is mogelijk in pdf, jpeg, jpg, tif, tiff en png.

**De upload van documenten is mogelijk in**<br>pdf, jpeg, jpg, tif, tiff en png.<br>Indien u gekozen hebt om het<br>Onderschrijvingsformulier digitaal te<br>Onderschrijvingsformulier digitaal te<br>van de e-ID en ev. het adresbewijs<br>onlade Indien u gekozen hebt om het Onderschrijvingsformulier digitaal te ondertekenen, moet u hier enkel de Kopie van de e-ID en ev. het adresbewijs opladen.

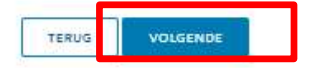

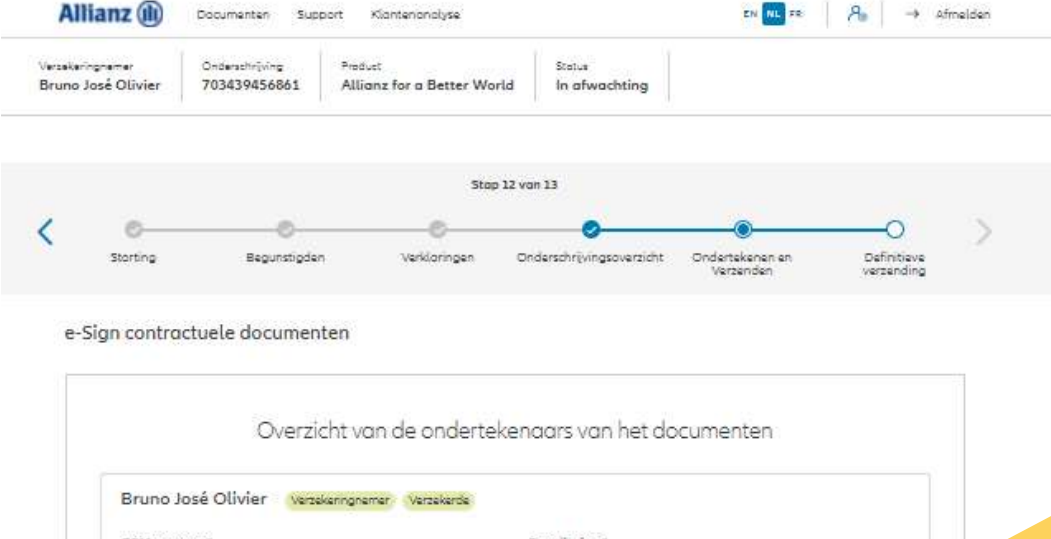

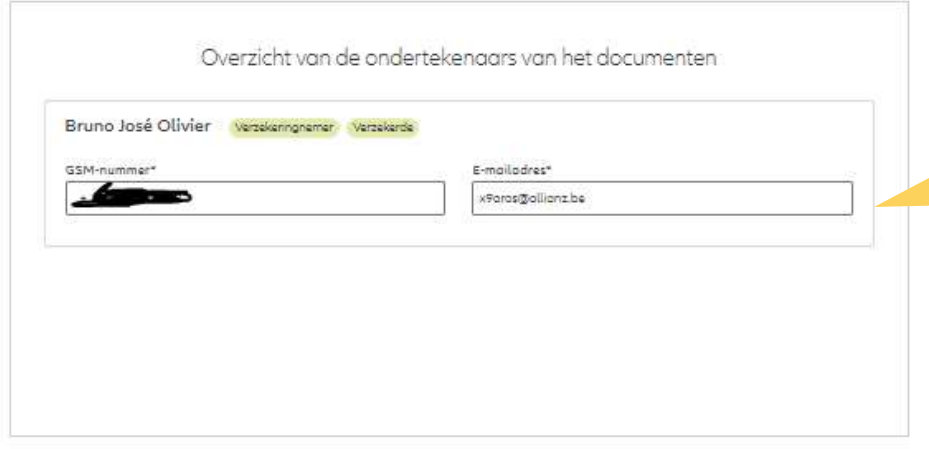

Om het Onderschrijvingsformulier digitaal te<br>kunnen tekenen, zijn het GSM-nummer en het **(II)**<br>Com het Onderschrijvingsformulier digitaal te<br>kunnen tekenen, zijn het GSM-nummer en het<br>e-mailadres van de verzekeringsnemer(s)<br>noodzakelijke gegevens mon dit proces correct<br>Als deze gegevens reeds ingebracht werde e-mailadres van de verzekeringsnemer(s) noodzakelijke gegevens om dit proces correct en volledig te kunnen doorlopen.

Als deze gegevens reeds ingebracht werden bij het creëren van de Klant, worden deze hier automatisch overgenomen.

Mochten deze nog niet ingevoerd zijn, dan kan dit nog steeds bij deze stap gebeuren.

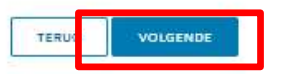

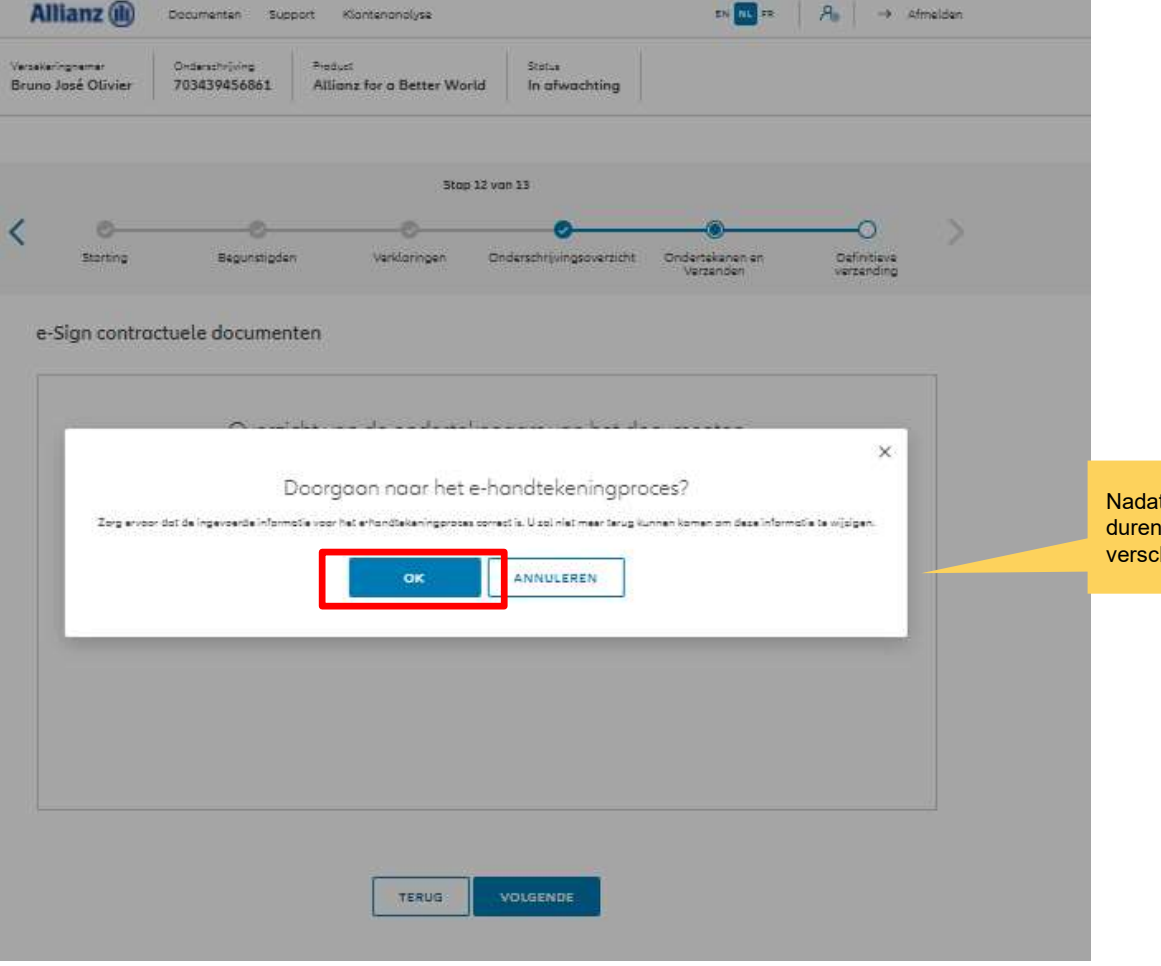

Aandachtspunt: Vanaf dit moment is het de verantwoordelijkheid van uw klant om dit via digitale handtekening te ondertekenen en kunt u als makelaar niet meer tussenkomen in dit proces en dus ook geen tussenkomst meer vragen van het beheer.

De klant heeft 4 weken de tijd om dit effectief uit te voeren.

it u op OK gedrukt heeft, kan het eventjes n vooraleer het volgende scherm hijnt.

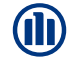

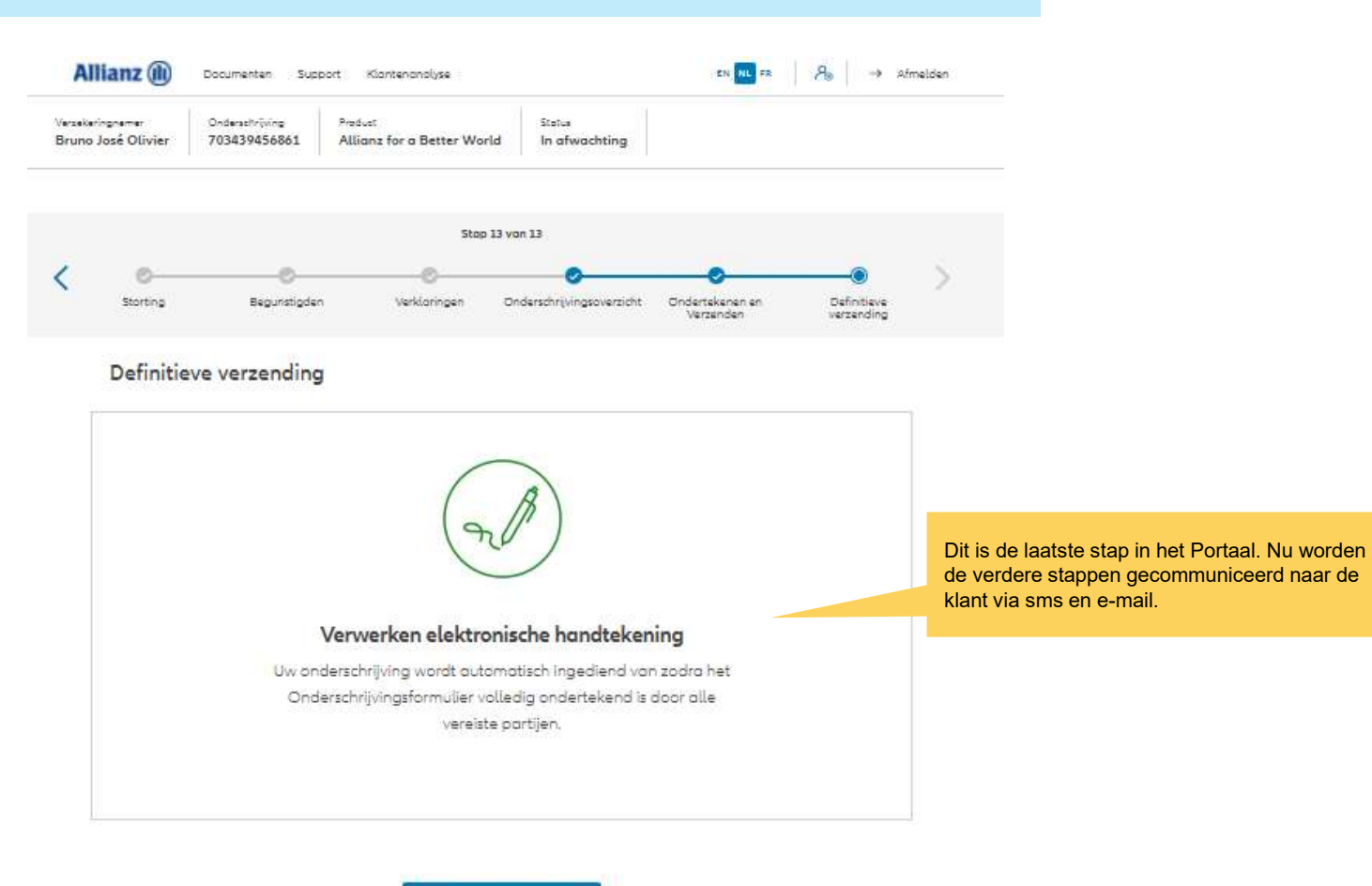

M

7

NAAR HET DASHBOARD

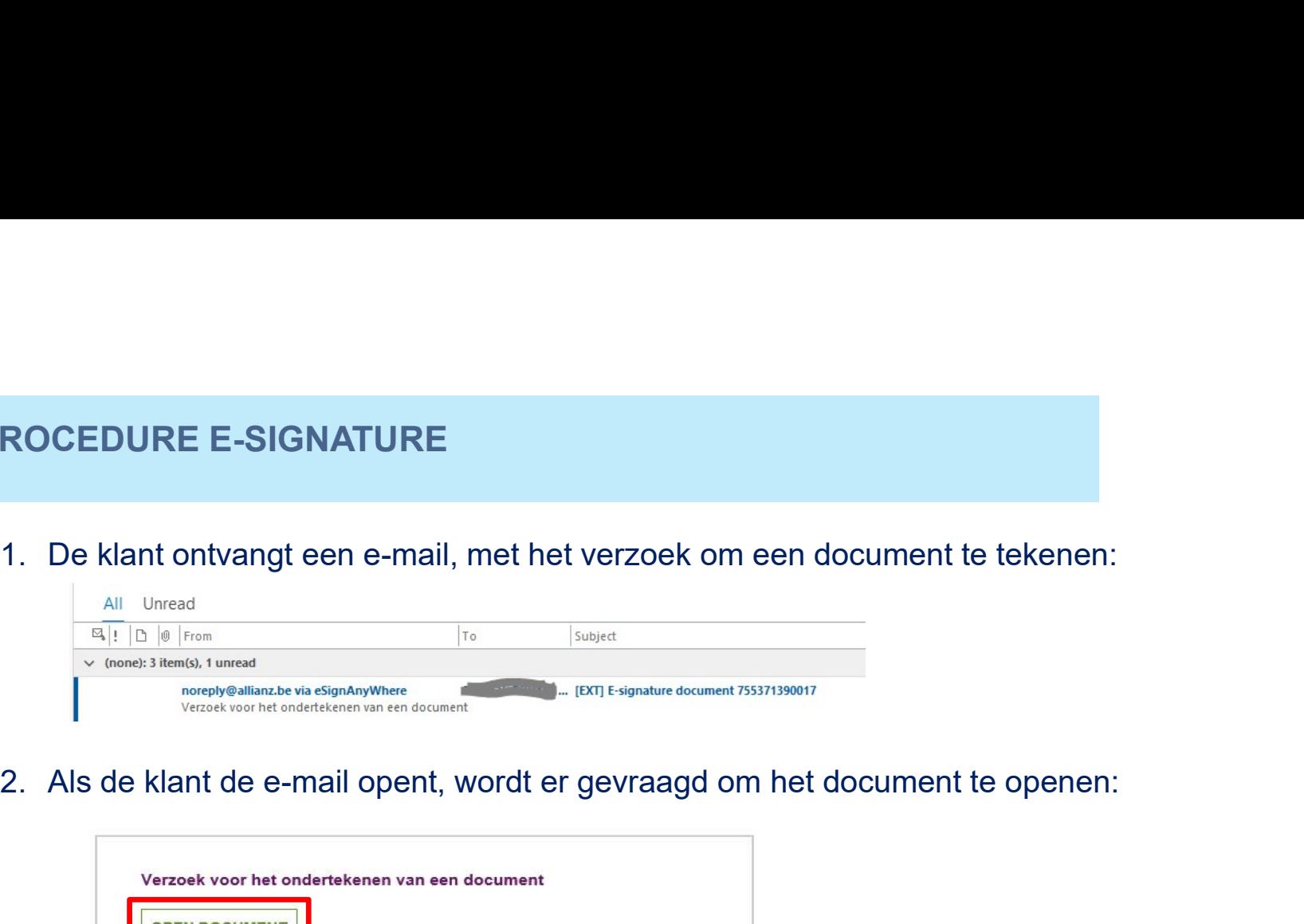

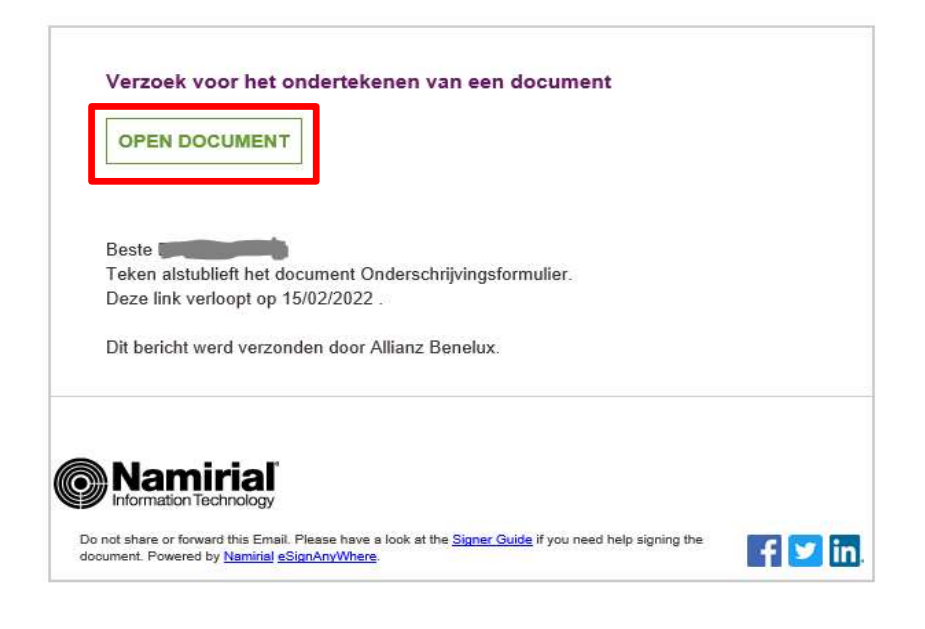

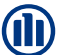

**ROCEDURE E-SIGNATURE<br>3.** De klant wordt gevraagd om een "transactiecode aan te vragen". De klant zal<br>deze binnen de 5' per sms ontvangen zodat hij zich kan authentificeren.<br>De positiekense plant authentitie deze binnen de 5' per sms ontvangen zodat hij zich kan authentificeren.

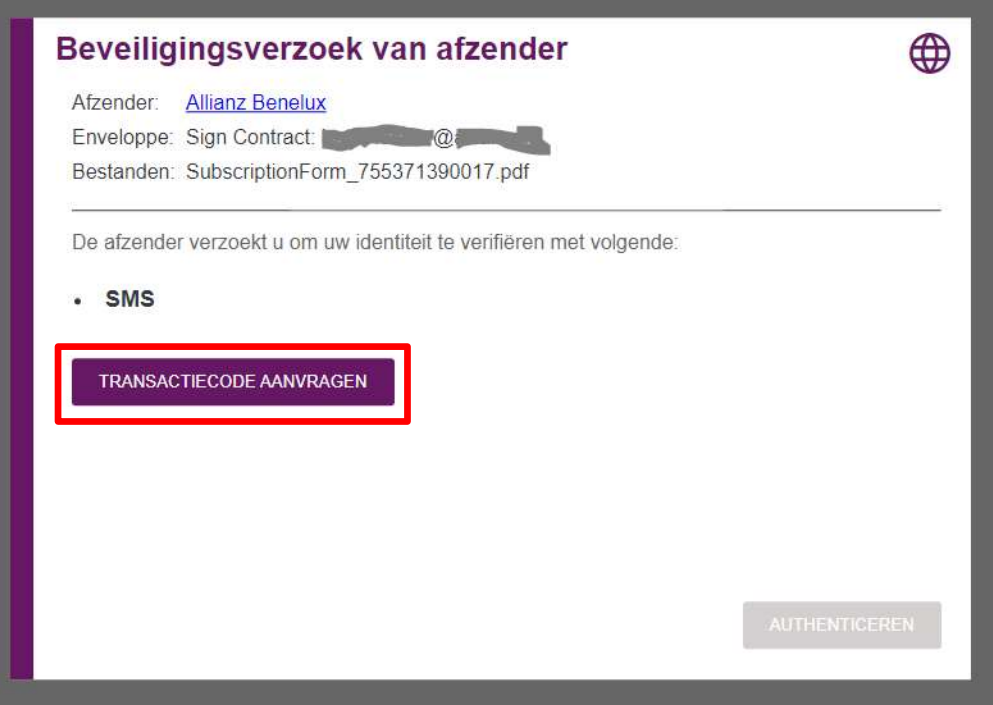

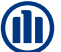

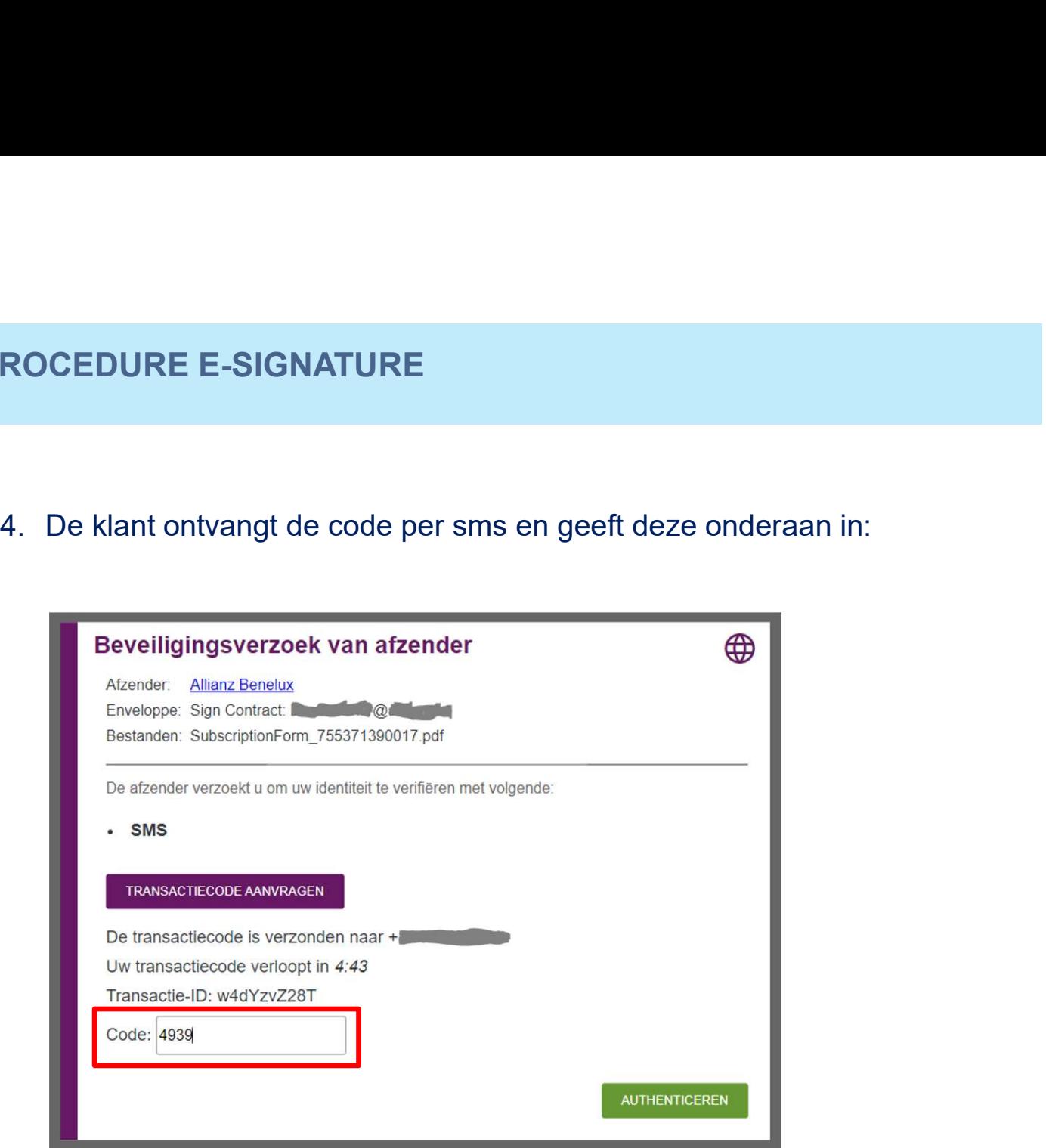

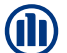

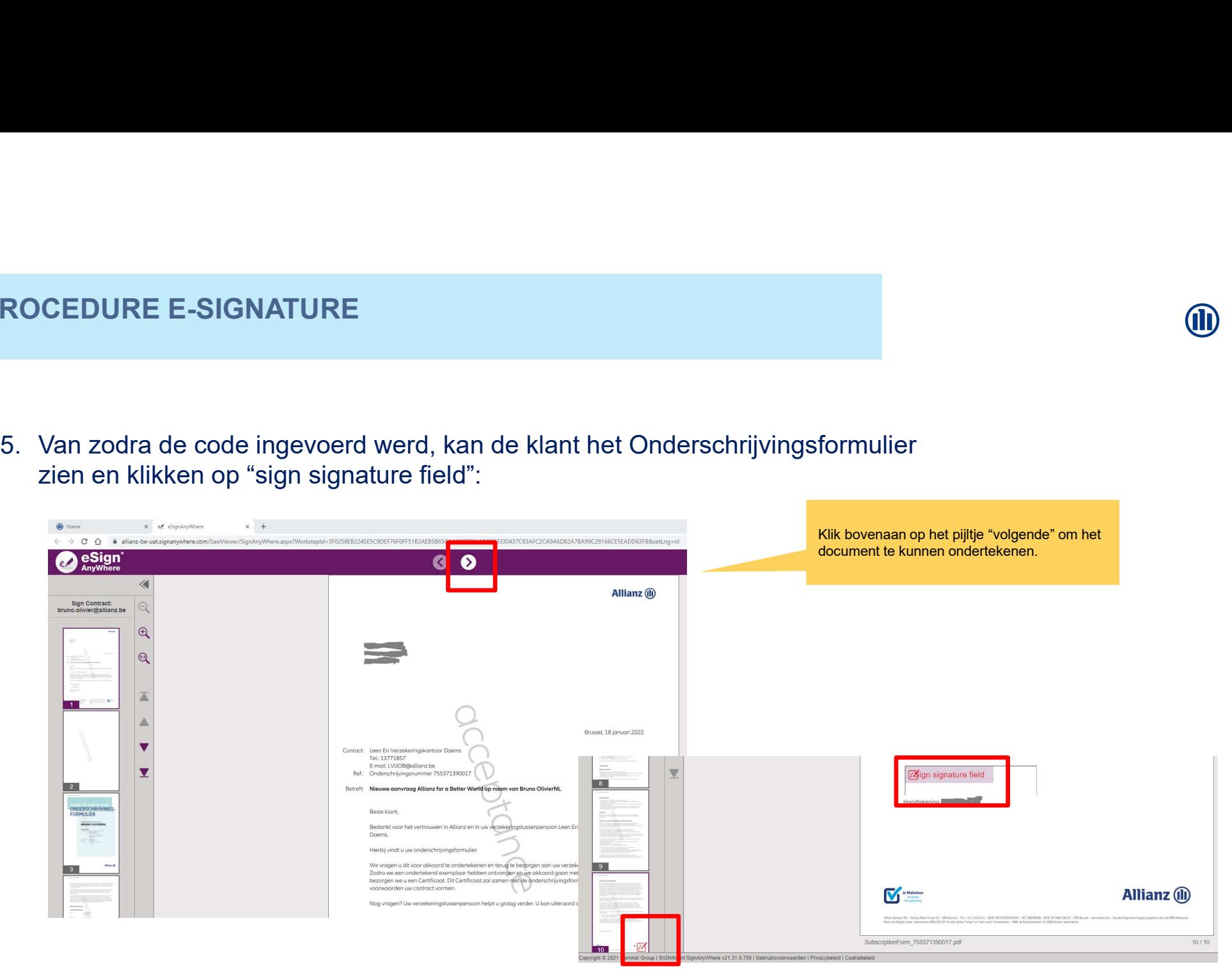

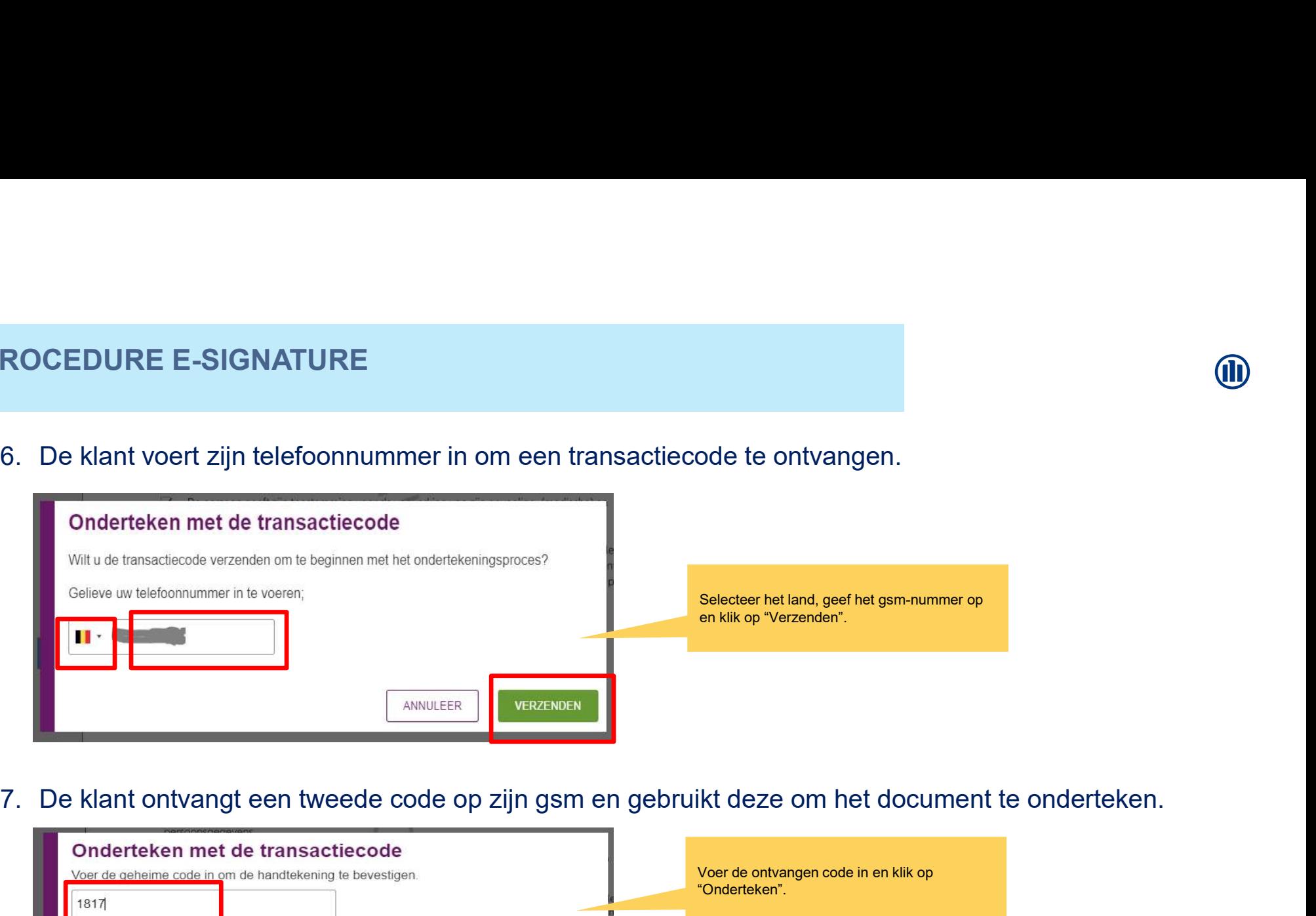

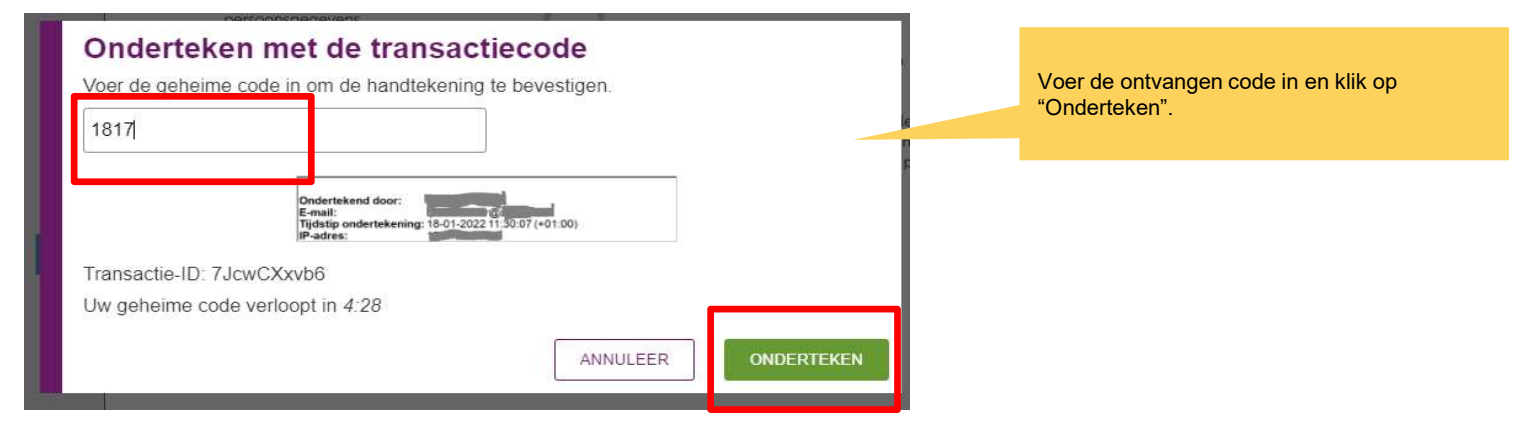

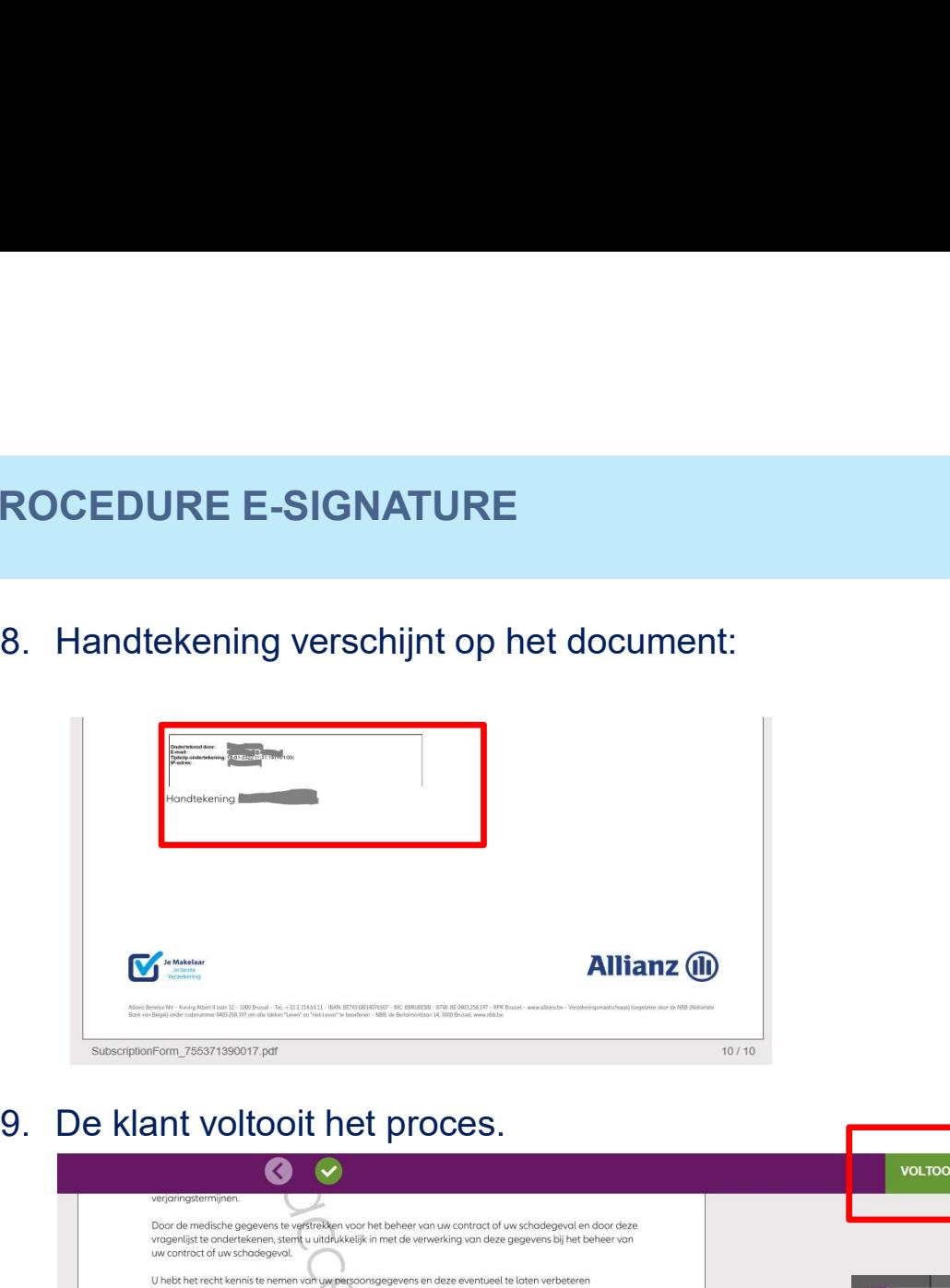

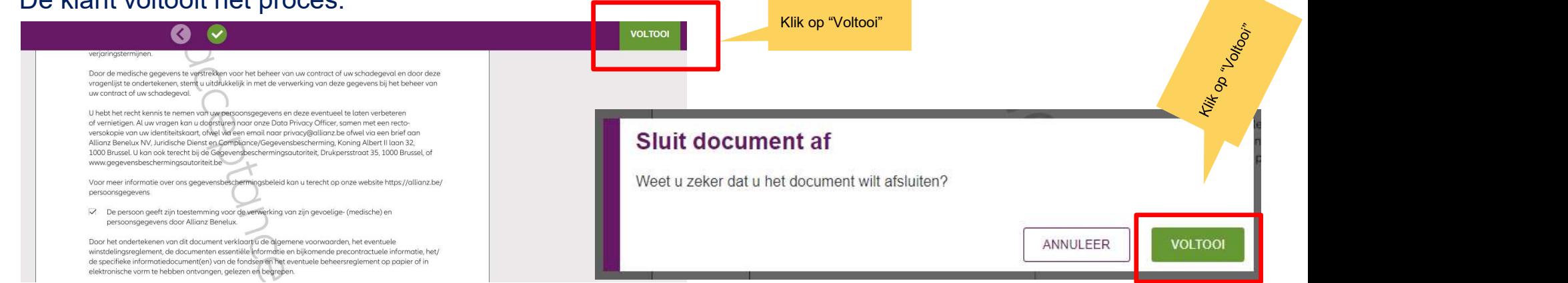

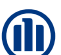

#### 10.Resultaat:

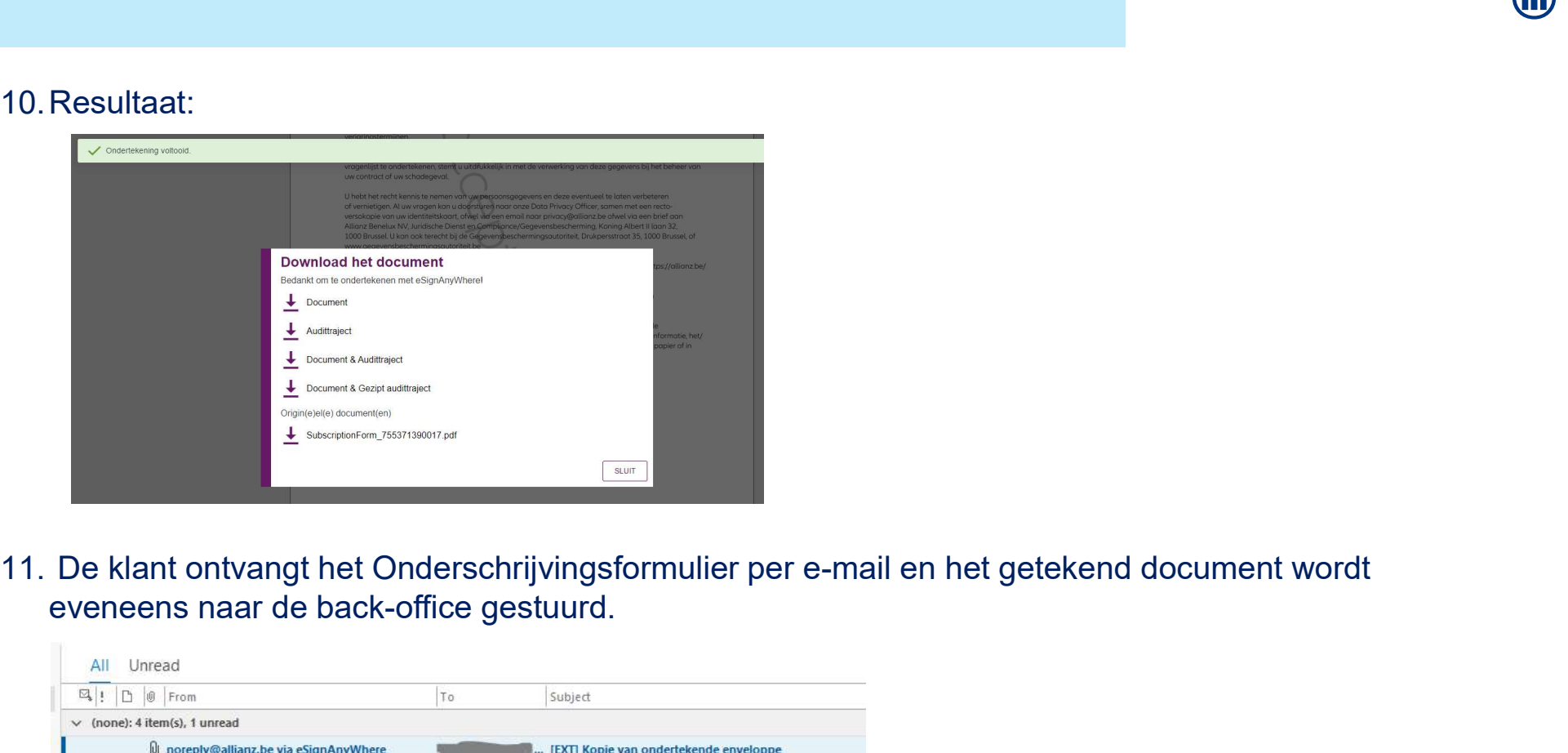

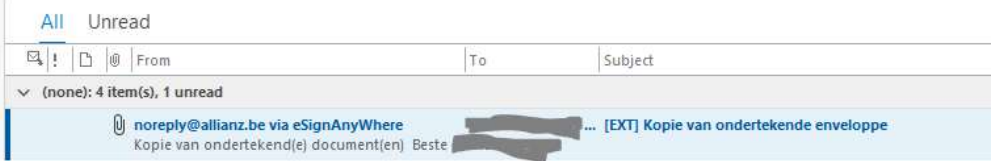